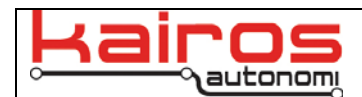

## **Controlling Servos with JAUS\_IVN's ServoPod Tab**

## **Introduction**

For diagnostic purposes, it is possible to control a Pronto4 system's servos through JAUS\_IVN. This document covers the necessary steps.

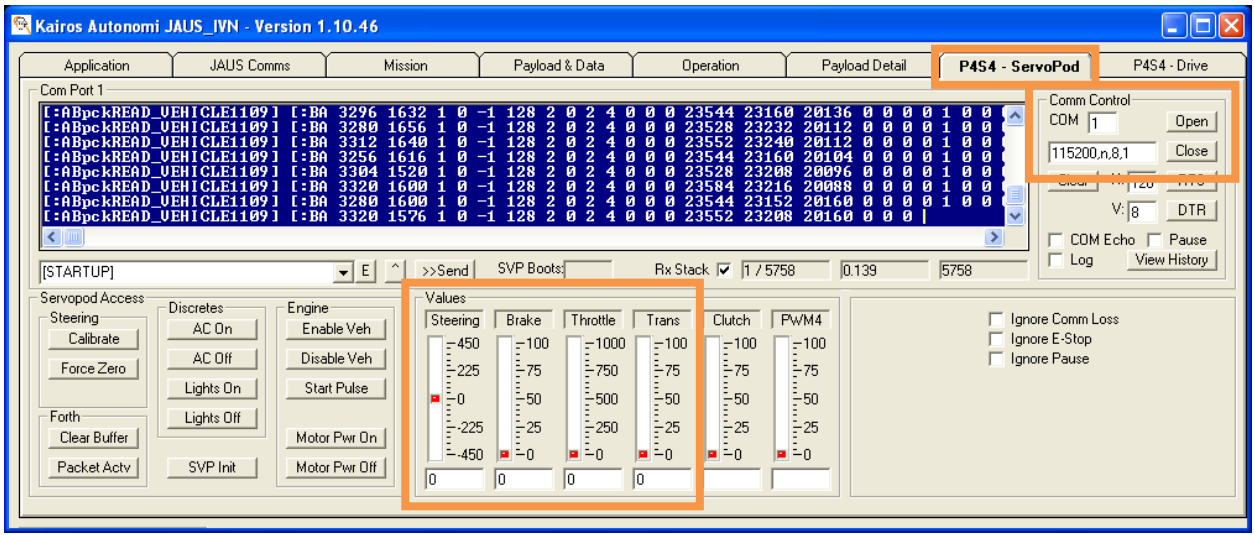

## **Procedure**

- 1. Ensure the vehicle or vehicle simulator test board is in a "Key On" state. The engine does not need to be running.
- 2. Switch the VIM or VIM simulator test board to the "On" and "Auto" positions.
- 3. On the Operator Control Unit, restore the JAUS\_IVN application and open the "P4S4 ServoPod" tab.
- 4. If data is NOT streaming in the blue terminal area: In the "Comm Control" area click the "Close" button, ensure the "COM" value is set to "1", then click the "Open" button.
- 5. At this point the Steering, Brake, Throttle, and Trans gauges and text fields (in the "Values" area) can be used to override, or otherwise directly command, the corresponding servos.

## \_\_\_\_\_\_\_\_\_\_\_\_\_\_\_\_\_ **Contact Information**

Kairos Autonomi 498 W. 8360 S. Sandy, Utah 84070 801-255-2950 (office) 801-907-7870 (fax) www.kairosautonomi.com